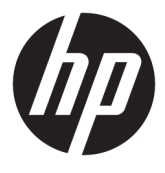

# מדריך למשתמש

Copyright 2018 HP Development Company,© .L.P

> םימנסי הם Google Cloud Print-ו Chrome םייסחרמ של Inc Google.

המידע הנכלל במסמך זה נתון לשינויים ללא הודעה מוקדמת. האחריות הבלעדית למוצרים ולשירותים של HP מפורטת במפורש בכתב האחריות הנלווה למוצרים ולשירותים אלו. אין להבין מתוך הכתוב לעיל כי תחול על המוצר אחריות נוספת כלשהי. חברת HP לא תישא באחריות לשגיאות טכניות או לשגיאות עריכה או להשמטות הכלולות במסמך זה.

מהדורה ראשונה: פברואר 2018

מק"ט מסמך: L13110-BB1

#### **דעההו תודאו צרהמו**

מדריך זה מתאר את המאפיינים הנפוצים ברוב הדגמים. ייתכן שמאפיינים מסוימים לא יהיו זמינים במחשב שברשותך.

#### **יתנא מושיש תכנובתו**

על-ידי התקנה, העתקה, הורדה, או כל צורה אחרת של שימוש במוצר תוכנה כלשהו המותקן מראש במחשב זה, הנך מסכים להתקשר בתנאים של הסכם רישיון למשתמש הקצה (EULA) של HP. אם אינך מקבל את התנאים של הסכם רישיון זה, הפתרון היחיד הוא להחזיר את המוצר כולו בלי שנעשה בו שימוש (חומרה ותוכנה) תוך 14 יום, על מנת לקבל החזר בהתאם למדיניות ההחזרים של המשווק.

לקבלת מידע נוסף או לדרישה של החזר כספי מלא בגין המחשב, פנה למשווק.

#### **דעתהו האזהר בנושא תחויבט**

<u>ר **A** אזהרה!</u> כדי להפחית את הסיכון לפגיעות הקשורות לחום או להתחממות יתר של המחשב, אל תניח את המחשב ישירות על  $\overline{\!\textbf{A}}$ הוגליים שלך ואל תחסום את פתחי האוורור של המחשב. יש להשתמש במחשב רק על-גבי משטח קשיח וישר. הימנע מחסימת פתחי האוורור כתוצאה מהצבת משטח קשיח, כגון מדפסת אופציונלית סמוכה, או עצמים רכים, כגון כריות, שטיחים או בגדים, בסמוך לפתחי האוורור. כמו כן, אל תאפשר למתאם ה-AC לבוא במגע עם העור או עם עצמים רכים, כגון כריות, שטיחים או בגדים, במהלך ההפעלה. המחשב ומתאם AC עומדים במגבלות הטמפרטורה למשטחים הבאים במגע עם המשתמש, כפי שהוגדרו בתקן הבטיחות הבינלאומי לציוד בתחום טכנולוגיית המידע (IEC 60950).

 $\mathsf{i}\mathsf{v}$ 

# תוכן העניינים

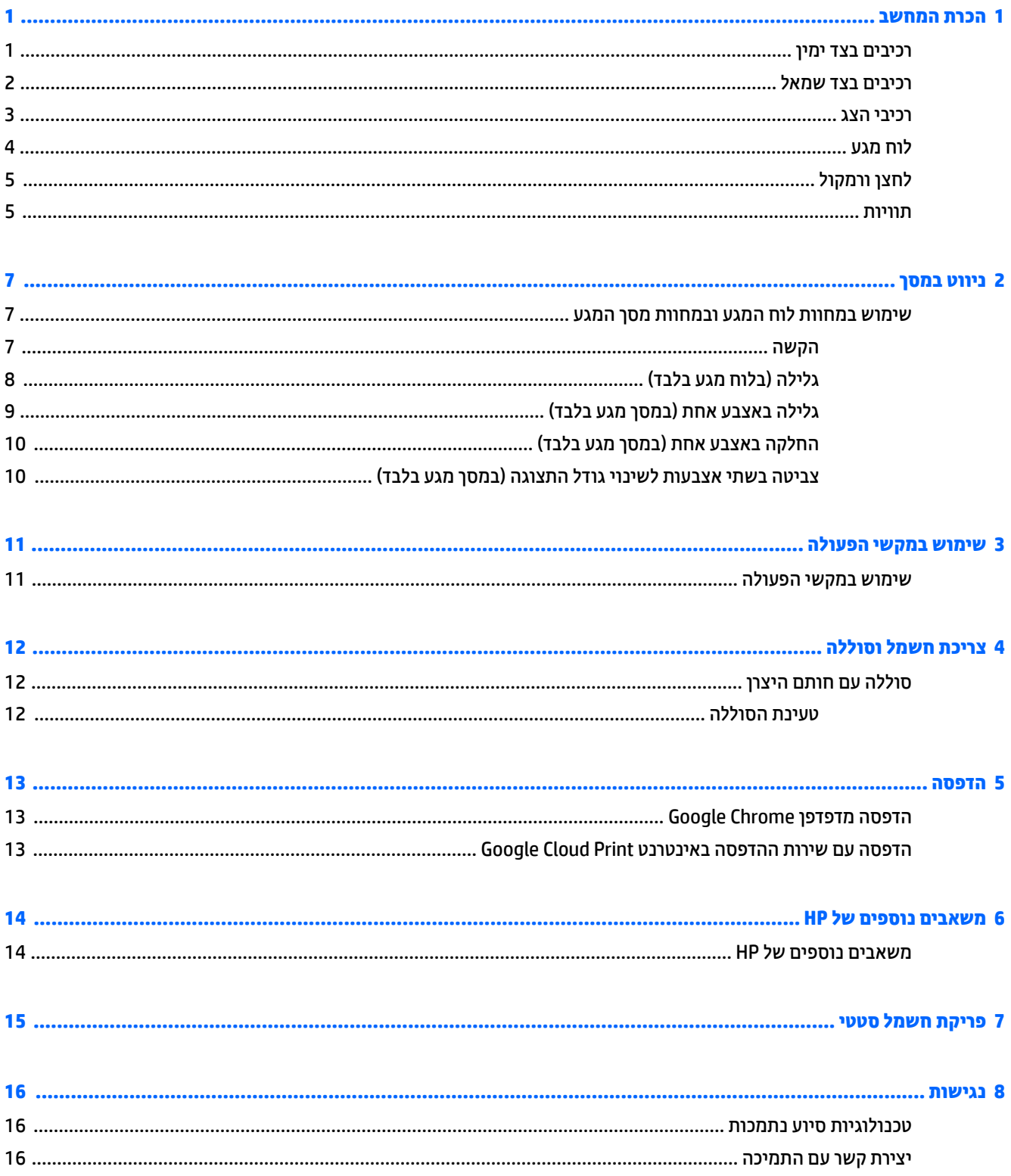

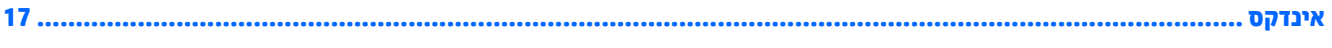

# **1 תהכר בשהמח**

## **םיבכיר דבצ ןימי**

<span id="page-6-0"></span>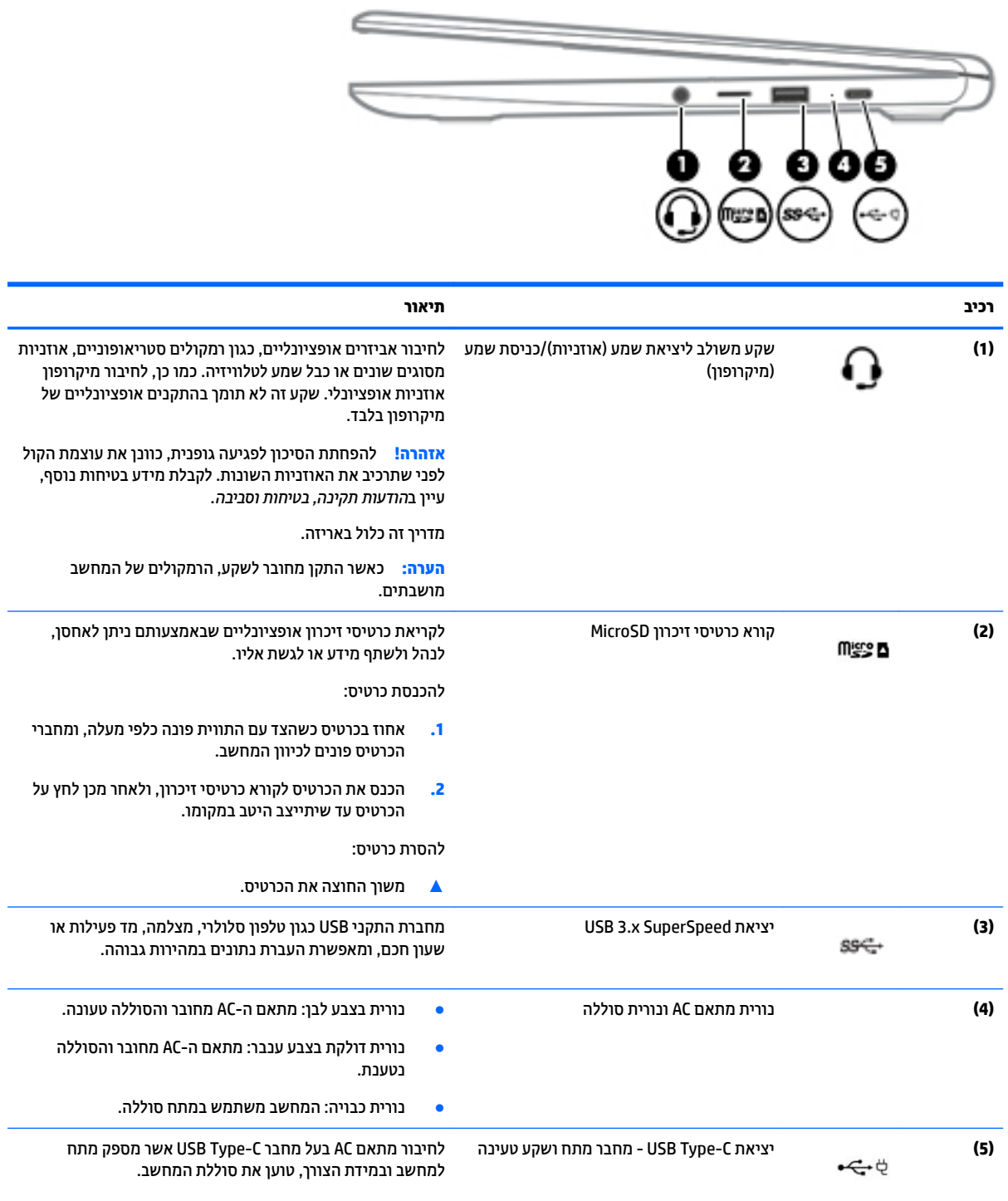

## **םיבכיר דבצ לאשמ**

**College** 

<span id="page-7-0"></span>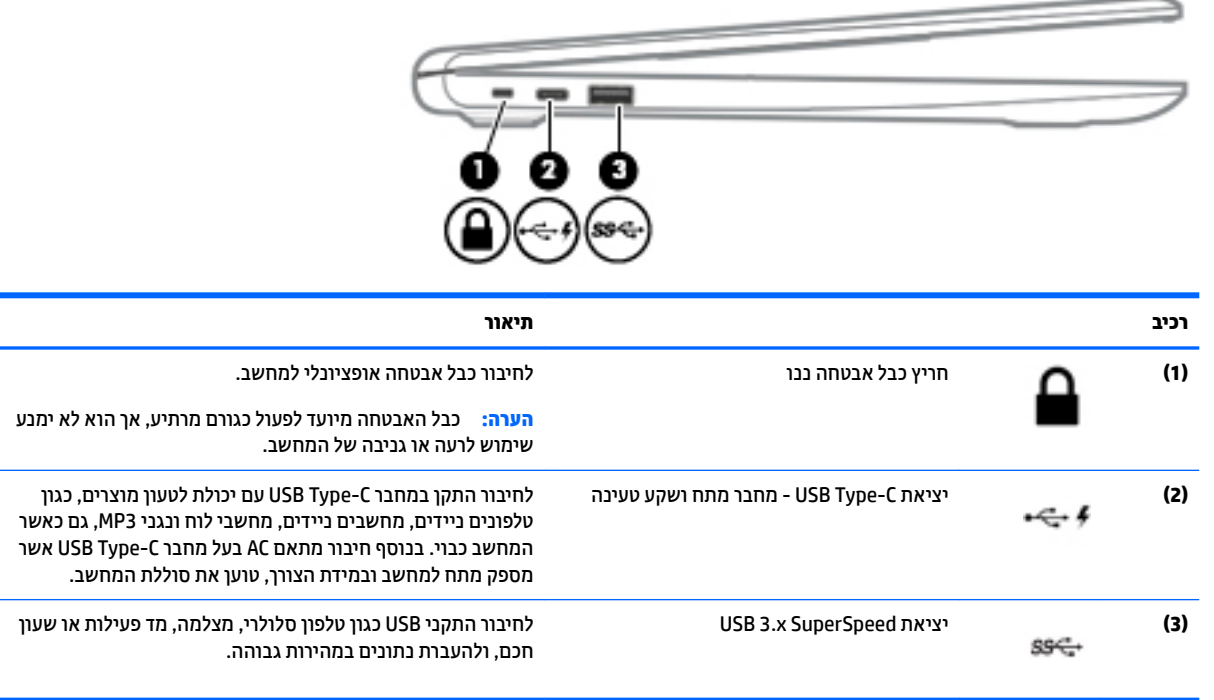

L.

## **יבכיר הצג**

<span id="page-8-0"></span>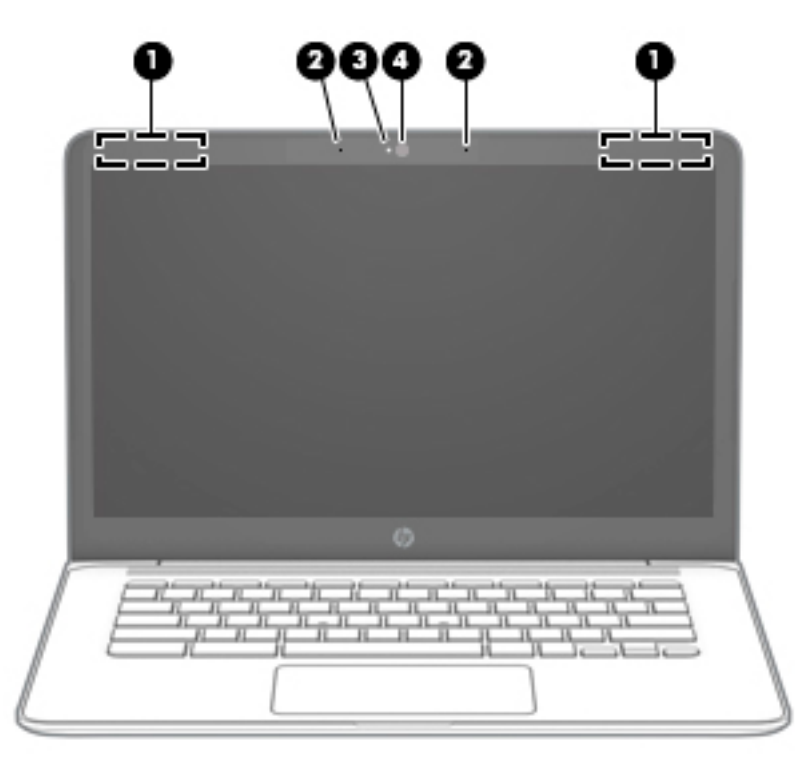

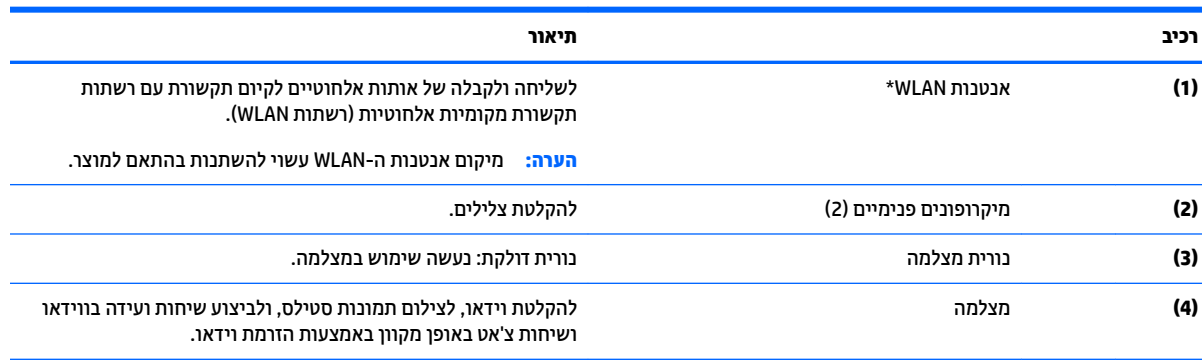

\*האנטנות אינן גלויות לעין מחלקו החיצוני של המחשב ומיקומן משתנה. לשידור מיטבי, הקפד שהאזור הסמוך לאנטנות יהיה פנוי ממכשולים.

לקבלת הודעות התקינה בנוגע לאלחוט, עיין בסעיף של *הודעות תקינה, בטיחות וסביבה* המתייחס למדינה/אזור שלך.

מדריך זה כלול באריזה.

## **חלו עמג**

<span id="page-9-0"></span>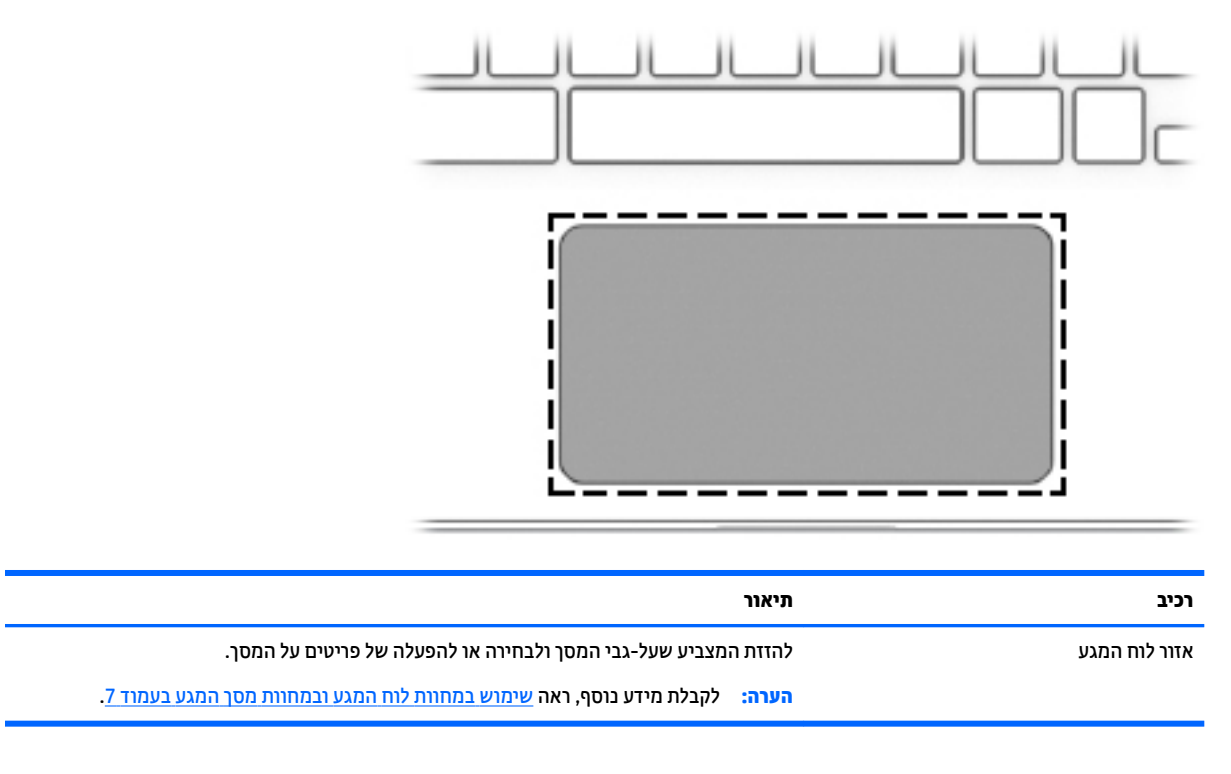

# **לחצן ורמקול**

<span id="page-10-0"></span>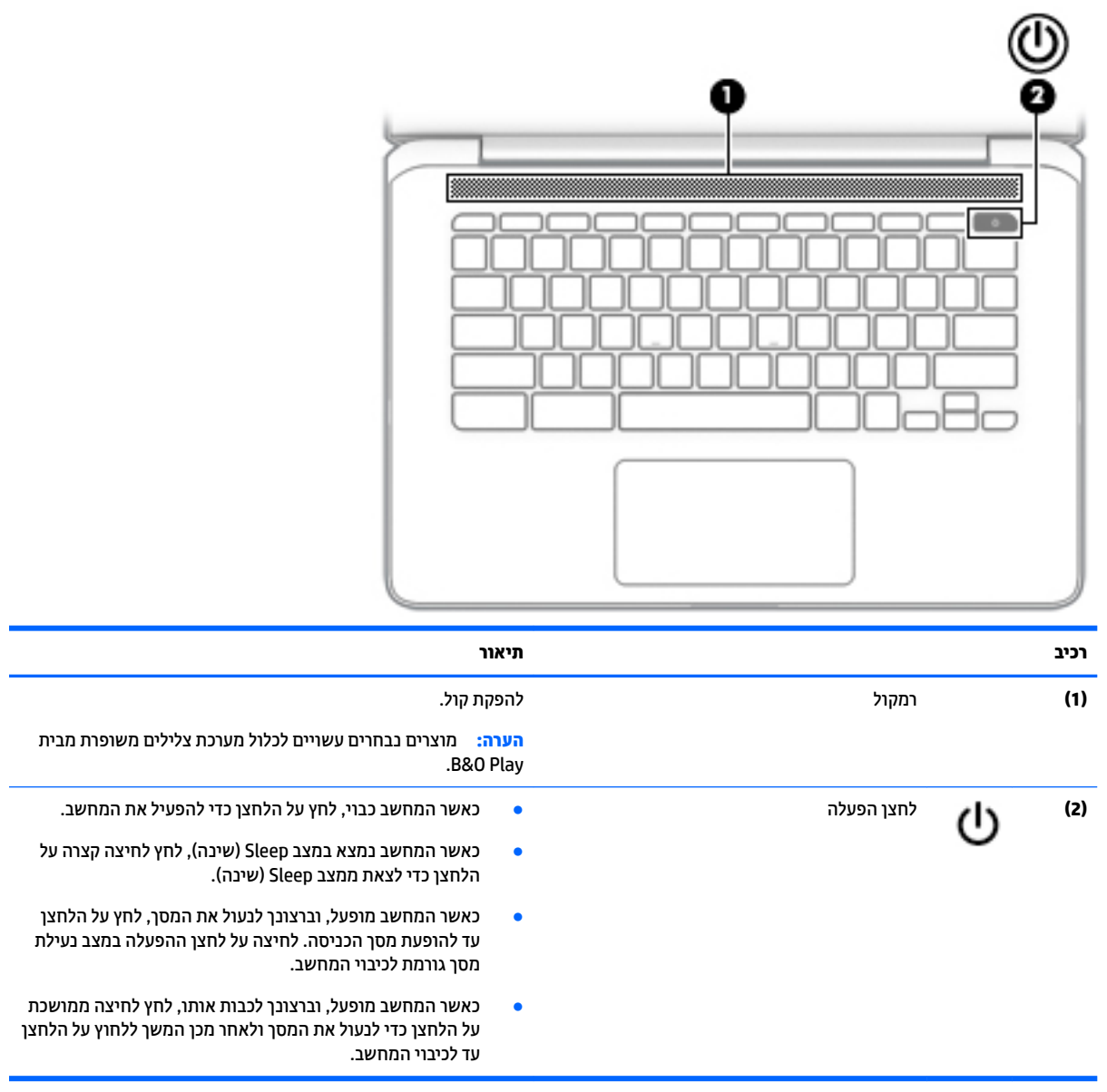

### **תויותו**

התוויות המודבקות על המחשב מספקות מידע שייתכן שתזדקק לו בעת פתרון בעיות במערכת או בעת נסיעה לחו"ל עם המחשב.

<u>רשוב: כל התוויות המתוארות בסעיף זה נמצאות בתחתית המחשב.  $\mathbb{Z}$ </u>

תווית שירות—מספקת מידע חשוב לזיהוי המחשב שלך. בעת פניה לתמיכה, סביר להניח כי תתבקש למסור את המספר  $\blacksquare$ הסידורי, את מספר המוצר או את מספר הדגם. אתר מספרים אלה לפני הפנייה למחלקת התמיכה.

תווית השירות דומה לאחת הדוגמאות המוצגות להלן. עיין באיור המתאים ביותר לתווית השירות המודבקת למחשב שברשותך.

<span id="page-11-0"></span>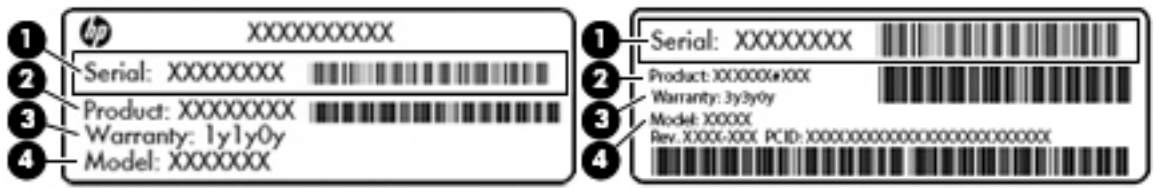

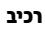

- **)1(** ספרמ ירודסי
	- **)2(** מק"ט
- **(3)** תקופת האחריות
- **)4(** ספרמ גםד ) םיצרבמו םינבחר דבלב (

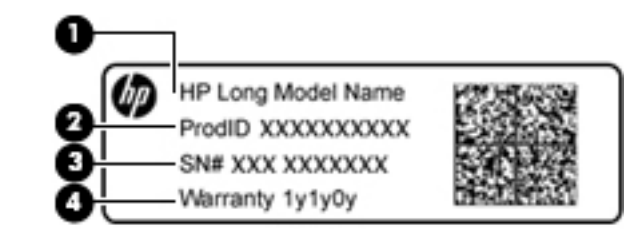

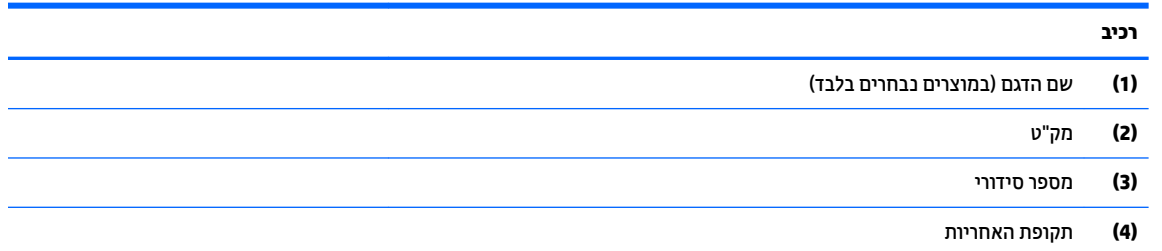

- ס תוויות תקינה—מספקות מידע תקינה בנוגע למחשב.
- תוויות אישור אלחוט—מספקות מידע אודות התקני אלחוט אופציונליים ואת סימוני האישור של חלק or מהמדינות/אזורים שבהם ההתקנים אושרו לשימוש.

# **2 וטוינ סךבמ**

ניתן לנווט במסך בדרכים הבאות:

- שימוש במחוות מגע ישירות במסך המחשב (במוצרים נבחרים בלבד).  $\blacksquare$ 
	- שימוש במחוות מגע על לוח המגע. $\bullet$
- <span id="page-12-0"></span>סה השתמש בעט אופציונלי, עם סרט אביזר הדיגיטיזציה, עבור המחשב. אם מצורף עט למחשב שלך, עיין בתיעוד המצורף  $\blacksquare$ לעט זה.

## **מושיש תובמחו חלו עהמג תובמחוו סךמ עהמג**

לוח המגע תומך במגוון מחוות המאפשרות לאצבעותיך להקיש ולגלול כדי לשלוט בפריטים שבשולחן העבודה. כדי לנווט במסך מגע (במוצרים נבחרים בלבד), גע ישירות במסך ובצע את המחוות המתוארות בפרק זה.

#### **הקשה**

הקש באצבע אחת באזור לוח המגע או גע במסך כדי לבחור.

הקש באמצעות שתי אצבעות על אזור לוח המגע או גע במסך כדי שיופיע תפריט תלוי תוכן.

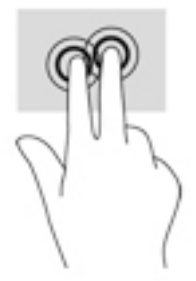

### **להילג ) חבלו עמג דבלב (**

<span id="page-13-0"></span>הגלילה שימושית למעבר למעלה, למטה או לצדדים על-גבי עמוד או תמונה. באמצעות גלילה שמאלה או ימינה בשתי אצבעות תוכל לגלול את המסך, אם באחד מהצדדים מופיע תוכן נוסף הניתן להצגה, או לדפדף קדימה ואחורה בהיסטוריית דפדפן .האינטרנט

לגלילה, הנח שתי אצבעות על לוח המגע במרחק קצר זו מזו, ולאחר מכן גרור אותן על פני לוח המגע למעלה, למטה, שמאלה או ימינה.

ر .<br>**( <mark>: "</mark> הערה: מהירות הגלילה נשלטת על-ידי מהירות האצבעות** 

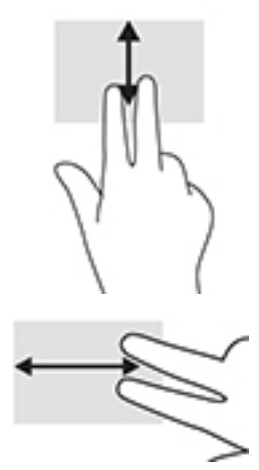

כדי לגלול בין כרטיסיות פתוחות ב-Chrome, החלק שלוש אצבעות שמאלה או ימינה על לוח המגע.

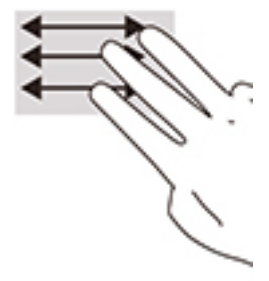

## **להילג באצבע אחת ) סךבמ עמג דבלב (**

גלילה שמאלה או ימינה באצבע אחת תדפדף קדימה ואחורה בהיסטוריית דפדפן האינטרנט.

<span id="page-14-0"></span>כדי לגלול, הנח את האצבעות על מסך המגע, ולאחר מכן גרור אותן על גבי מסך המגע בתנועה שמאלה או ימינה.

**ההער :** תורמהי ילהלהג טתשלנ על-ידי תורמהי תהאצבעו .

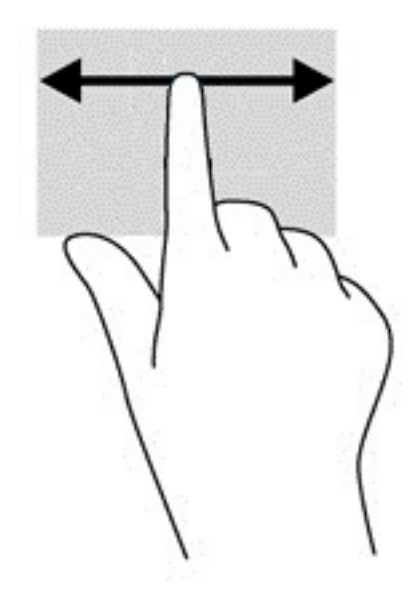

### **החלקה באצבע אחת ) סךבמ עמג דבלב (**

<span id="page-15-0"></span>החלקה מהירה כלפי מעלה באצבע אחת תסתיר או תציג את המדף. המדף מכיל רשימה של קיצורי דרך נפוצים לאפליקציות כדי שתוכל לאתר אותן בקלות.

כדי להחליק, הנח את האצבע בחלקו התחתון של המסך, החלק במהירות את האצבע כלפי מעלה מרחק קצר ולאחר מכן הרם אותה.

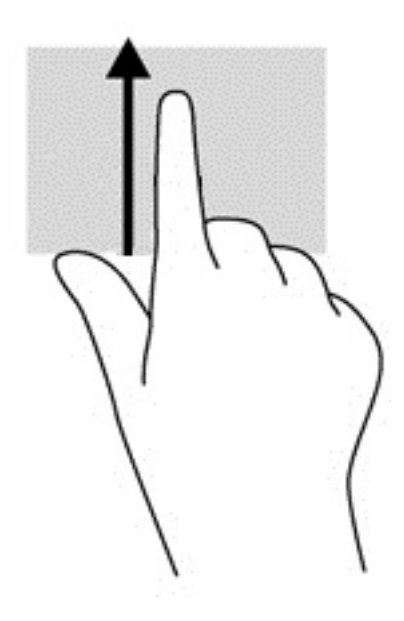

### **יטהצב בשתי תאצבעו ינוילש דלגו גההתצו ) סךבמ עמג דבלב (**

השתמש בצביטה לשינוי גודל התצוגה בשתי אצבעות כדי להגדיל או להקטין תצוגה של תמונות או טקסט.

- י כדי להקטין את התצוגה, הנח שתי אצבעות כשהן מרוחקות זו מזו על מסך המגע ולאחר מכן קרב אותן זו לזו.
	- כדי להגדיל את התצוגה, הנח שתי אצבעות יחד על מסך המגע ולאחר מכן הרחק אותן זו מזו.

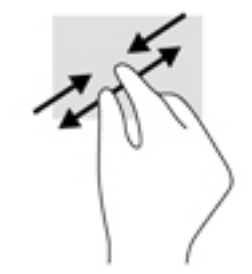

# **3 מושיש יבמקש הɋעולה**

# **מושיש יבמקש הɋעולה**

<span id="page-16-0"></span>לקבלת מידע נוסף אודות מקשי הפעולה וקיצורי מקשים אחרים, עבור לסעיף /https://support.google.com/chromebook <u>answer/183101. בחר את השפה שלך בתחתית העמוד.</u>

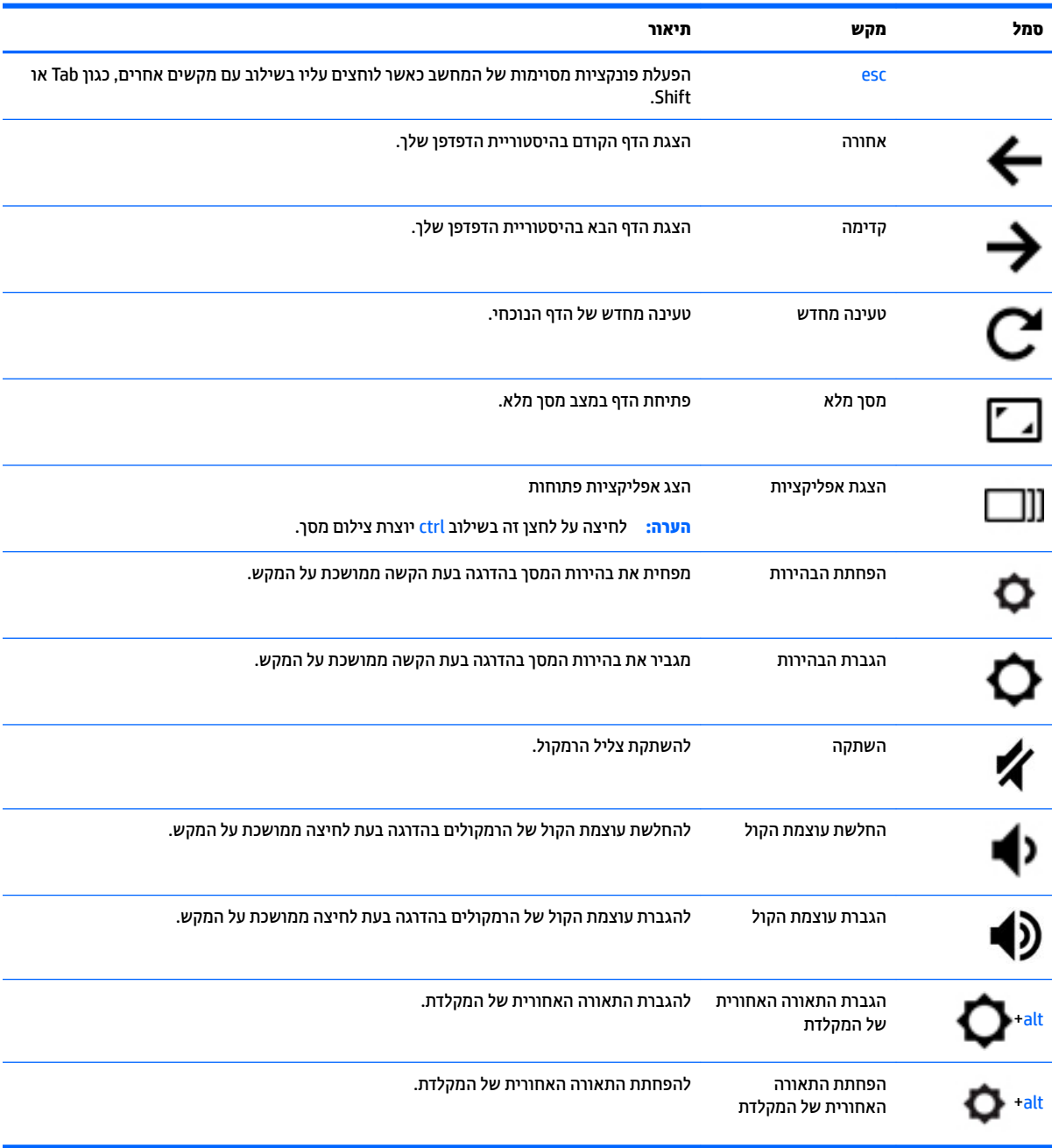

# **4 כתיצר שמלח סוללהו**

# **סוללה עם תםחו ןצרהי**

<span id="page-17-0"></span>המשתמשים עצמם אינם יכולים להחליף את הסוללות במוצר זה בקלות. הסרה או החלפה של הסוללה עלולות לפגוע בכיסוי האחריות. אם לא ניתן עוד לטעון את הסוללה, פנה לתמיכה. כשסוללה מגיעה לסוף חיי השימוש שלה, אין להשליך אותה לאשפה הביתית הוגילה. פעל בהתאם לחוקים ולתקנות באזורך לגבי השלכת סוללות.

### **נתיטע הסוללה**

- **1.** חבר את מתאם המתח למחשב.
- **2.** דא כי הסוללה נטענת על-ידי בדיקת הנורית של מתאם ה-AC. נורית זו ממוקמת בצידו השמאלי של המחשב, ליד מחבר המתח.

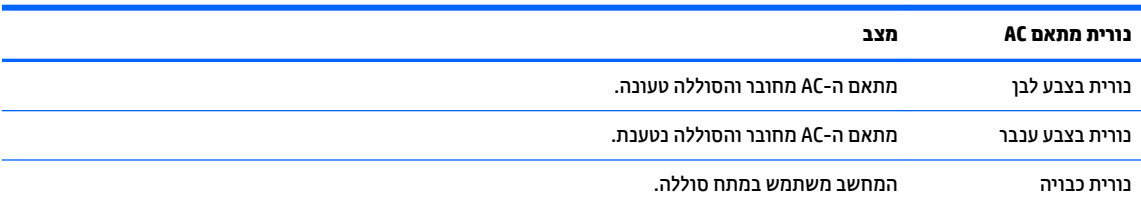

**.3** שראכ מתבצעת נהיטע של הסוללה, השאר את אםמת ה-AC ברמחו עד שצבע תירנו אםמת ה-AC משתנה ללבן.

# **5 ɋסההד**

השתמש באחת השיטות הבאות כדי להדפיס מהמחשב:

- הדפסה מדפדפן ™Google Chrome
- הדפסה עם שירות ההדפסה באינטרנט Google Cloud™ Print

<span id="page-18-0"></span>**ההער :** אם אתה משתמש ב-Print HP רבוע Chrome, אל תןינ םלרשו את פסתהמד ב-Print Cloud Google.

# **Google Chrome דמדɋןɋ סההדɋ**

כדי להדפיס מדפדפן Google Chrome, השתמש באפליקציה HP Print עבור Chrome. ניתן להתקין את האפליקציה HP Print עבור Chrome מחנות האינטרנט של Chrome. לקבלת מידע נוסף, בקר באתר האינטרנט של HP.

- [.http://support.hp.com/us-en/document/c04683559?openCLC=true](http://support.hp.com/us-en/document/c04683559?openCLC=true) בתכתוב בקר **.1**
	- **2.** בחר את המדינה/אזור שלר.
	- 3. בחר את השפה שלך ולאחר מכן פעל בהתאם להוראות שעל-גבי המסך.

## **ɋסההד עם תוריש ɋסהההד טנטרניבא Print Cloud Google**

שירות ההדפסה באינטרנט Google Cloud Print הוא שירות המסופק חינם, המאפשר לך להדפיס בבטחה מסמכים וצילומים מהמחשב שלך. לקבלת מידע אודות דרישות הקדם והשלבים לשימוש ב-Google Cloud Print, עיין באתר האינטרנט של HP.

- [.http://support.hp.com/us-en/document/c02817255?openCLC=true](http://support.hp.com/us-en/document/c02817255?openCLC=true) בתכתוב בקר **.1**
	- **2.** בחר את המדינה/אזור שלך.
	- 3. בחר את השפה שלך ולאחר מכן פעל בהתאם להוראות שעל-גבי המסך.

# **6 םימשאב םסɋינו של HP**

## **םימשאב םסɋינו של HP**

השתמש בטבלה הבאה כדי למצוא משאבים המספקים פרטים על המוצר, מידע על ביצוע פעולות, ועוד.

<span id="page-19-0"></span>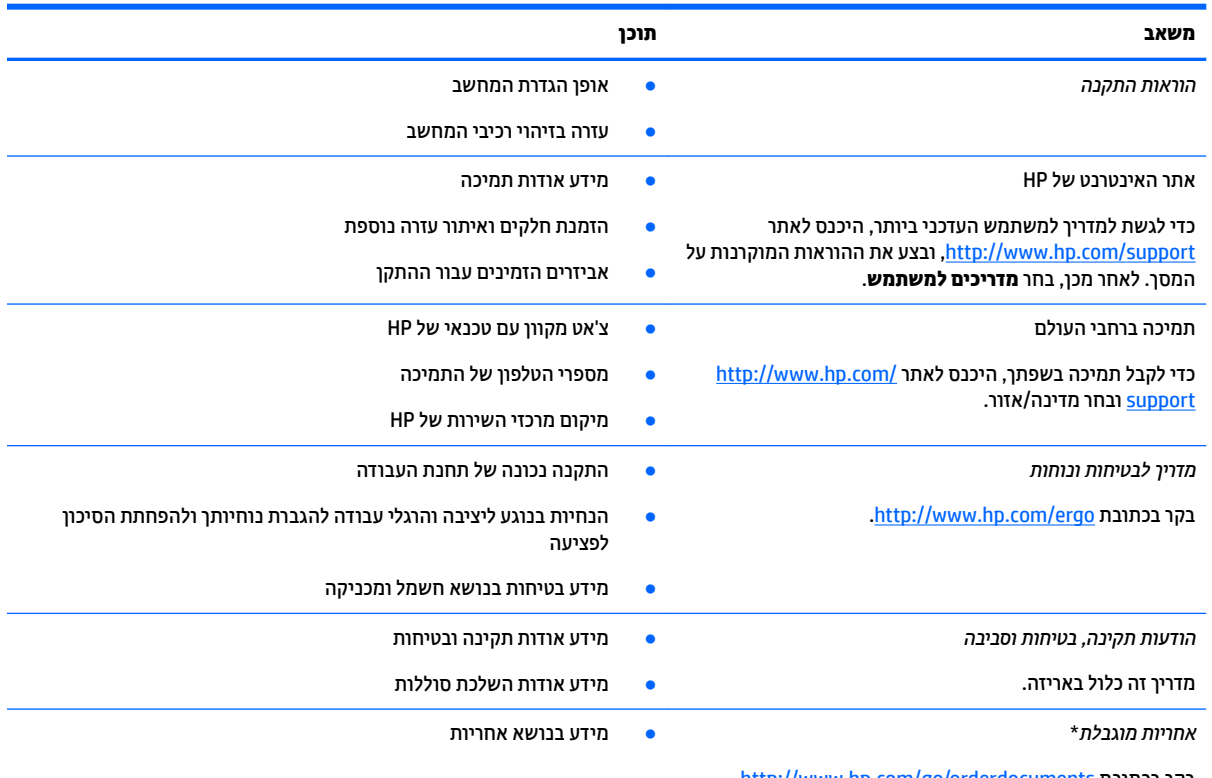

[.http://www.hp.com/go/orderdocuments](http://www.hp.com/go/orderdocuments) בתכתוב בקר

\*האחריות המוגבלת של HP מצורפת למדריכים למשתמש במוצר ו/או בתקליטור ה-CD או ה-DVD המצורף לאריזה. במדינות או באזורים מסוימים, HP עשויה לספק גרסה מודפסת של תיעוד האחריות בתוך האריזה. במדינות או אזורים שבהם האחריות לא סופקה כחוברת מודפסת, תוכל לבקש עותק מודפס בכתובת ttp://www.hp.com/go/orderdocuments. אם המוצרים נרכשו באסיה ובאזור האוקיינוס השקט, ניתן לכתוב ל-HP לכתובת: POD, PO Box 161, Kitchener Road Post Office, Singapore 912006 . יש לציין את שם המוצר, שמך, מספר הטלפון וכתובת הדואר שלך.

# **7 קתיɋר שמלח יטטס**

<span id="page-20-0"></span>פריקה של חשמל סטטי היא שחרור של חשמל סטטי כאשר שני עצמים באים במגע - למשל, הזרם שאתה מקבל כאשר אתה הולך על שטיח ונוגע בידית דלת ממתכת.

פריקה של חשמל סטטי מהאצבעות או ממוליכים אחרים של חשמל סטטי עלולה לגרום נזק לרכיבים אלקטרוניים.

כדי למנוע נזק למחשב, לכונן, או אובדן מידע, שים לב לאמצעי הזהירות הבאים:

- אם על-פי הוראות ההסרה או ההתקנה עליך לנתק את המחשב, ודא תחילה שהארקת אותו כראוי.
	- שתור את הרכיבים באריזותיהם המוגנות מפני חשמל סטטי, עד שתהיה מוכן להתקין אותם.  $\blacksquare$
	- הימנע מנגיעה בפינים, במוליכים ובמעגלים. הימנע ככל האפשר ממגע בוכיבים אלקטרוניים.
		- השתמש בכלים לא מגנטיים.  $\bullet$
		- ס לפני הטיפול ברכיבים, פרוק מעצמך חשמל סטטי על-ידי מגע במשטח מתכתי לא צבוע.
			- שר הסרת רכיב, הנח אותו באריזה המוגנת מפני חשמל סטטי.  $\bullet$

# **8 תשוינג**

<span id="page-21-0"></span>HP מתכננת, מייצרת ומשווקת וצרים ושירותים שניתנים לשימוש על-ידי כולם, כולל אנשים עם מוגבלויות, באופן עצמאי או בעזרת אמצעי סיוע.

## **עכנולוגיות סיוע נתמכות**

מוצרי HP תומכים במגוון רחב של טכנולוגיות סיוע למערכות הפעלה וניתן להגדיר אותם לעבודה יחד עם טכנולוגיות סיוע נוספות. השתמש בתכונה Search (חיפוש) שבהתקן כדי למצוא פרטים נוספים על תכונות סיוע.

**ההער :** םיפרטל םספינו על צרמו תייגטכנולו ועסי םיסומ , פנה כהיתמל של צרהמו .

### **תרציי קשר עם כהיהתמ**

אנו מעוניינים לשפר בעקביות את הנגישות עבור כל המוצרים שלנו ומקבלים בברכה משוב מלקוחותינו. אם קיימת בעיה במוצר, או אם ברצונך לספר לנו על מאפייני נגישות שסייעו לך, פנה אלינו בטלפון 259-5707 (888) 1+, בימים שני עד שישי, מהשעה 6 בבוקר עד 9 בערב, לפי שעון ההרים של צפון אמריקה. אם אתה חירש או כבד-שמיעה ומשתמש ב-TRS/VRS/WebCapTel, ואם תזדקק לתמיכה טכנית או אם יהיו לך שאלות בנוגע לנגישות, פנה אלינו בטלפון (877) 1+1 656-7058, בימים שני עד שישי, מהשעה 6 בבוקר עד 9 בערב, לפי שעון ההרים של צפון אמריקה.

مسلام .<br><sup>(</sup> <mark>הערה:</mark> התמיכה תינתן בשפה האנגלית בלבד.

# **קסדניא**

#### **א**

אזור לוח המגע, זיהוי [4](#page-9-0) תטנואנ WLAN, יהויז [3](#page-8-0)

#### **ה**

הדפסה [13](#page-18-0) ןהחלו הבא [11](#page-16-0) התאורה האחורית של המקלדת, זיהוי [11](#page-16-0) התקן WLAN [6](#page-11-0)

#### **ח**

םיציחר ננו כבל אבטחה [2](#page-7-0) ארקו סייכרט ןוכריז MicroSD [1](#page-6-0) חריץ ננו כבל אבטחה, זיהוי [2](#page-7-0)

#### **י**

יציאות [2](#page-7-0) ,[1](#page-6-0) USB 3.x SuperSpeed אתיצי יציאת USB Type-C - מחבר מתח ושקע טעינה [2](#page-7-0).1 [2](#page-7-0) יהויז ,USB 3.x SuperSpeed אתיצי יציאת USB Type-C - מחבר מתח ושקע [1](#page-6-0) טעינה יציאת USB Type-C - מחבר מתח ושקע 1טעינה, זיהוי [2](#page-7-0)

#### **כ**

כרטיס זיכרון, זיהוי [1](#page-6-0)

#### **ל**

לחצן הפעלה, זיהוי [5](#page-10-0) לחצנים, הפעלה [5](#page-10-0)

#### **מ**

מחבר, מתח [1](#page-6-0) מחבר מתח, יהויז [1](#page-6-0) מחוות בלוח המגע ובמסך המגע, הקשה [7](#page-12-0) מחוות גלילה של לוח המגע [8](#page-13-0) מחוות הקשה [7](#page-12-0) מחוות לוח המגע, גלילה [8](#page-13-0) מחוות מסך מגע ילהלג באצבע אחת [9](#page-14-0)

החלקה באצבע אחת [10](#page-15-0) צביטה בשתי אצבעות לשינוי גודל התצוגה [10](#page-15-0) מחוות מסך מגע של צביטת זום בשתי [10](#page-15-0) אצבעות מידע תקינה תוויות אישור אלחוט [6](#page-11-0) תווית תקינה [6](#page-11-0) םיקרופונים פנימיים. זיהוי [3](#page-8-0) [5](#page-10-0) מספר סידורי [5](#page-10-0) מספר סידורי, מחשב מצלמה, יהויז [3](#page-8-0) מקש esc, יהויז [11](#page-16-0) מקש אחורה, זיהוי [11](#page-16-0) מקש הגברת בהירות, זיהוי [11](#page-16-0) מקש החלון הבא, זיהוי [11](#page-16-0) מקש הפחתת בהירות, זיהוי [11](#page-16-0) מקש השתקה, יהויז [11](#page-16-0) מקש טעינה מחדש, זיהוי [11](#page-16-0) ימקש פעולה [11](#page-16-0) [11](#page-16-0) esc הגברת הבהירות [11](#page-16-0) הגברת עוצמת הקול [11](#page-16-0) החלשת עוצמת הקול [11](#page-16-0) הפחתת תורהבהי [11](#page-16-0) הקודם [11](#page-16-0) השתקה [11](#page-16-0) מסך מלא [11](#page-16-0) קדימה [11](#page-16-0) מקש להגברת עוצמת הקול, זיהוי [11](#page-16-0)<br>מקש להחלשת עוצמת הקול. זיהוי 11 מקש להחלשת עוצמת הקול, זיהוי מקש מסך מלא, זיהוי [11](#page-16-0) מקש פעולה [11](#page-16-0) טעינה מחדש מקש מהיקד , יהויז [11](#page-16-0) םימשאב [14](#page-19-0)

### **נ**

נגישות [16](#page-21-0) תוירנו מצלמה [3](#page-8-0) מתאם AC וסוללה [1](#page-6-0) תירנו מצלמה, יהויז [3](#page-8-0) נורית מתאם AC [1](#page-6-0) נסיעה עם המחשב [6](#page-11-0)

#### **ס**

<span id="page-22-0"></span>סוללה חתום על-ידי היצרן [12](#page-17-0) [12](#page-17-0) טעינה נורית [1](#page-6-0)

#### **ɋ**

פעולת גלילה על מסך המגע [9](#page-14-0) פעולת החלקה על מסך המגע [10](#page-15-0) פריקת חשמל סטטי [15](#page-20-0)

#### **ק**

ארקו סייכרט ןוכריז MicroSD, יהויז [1](#page-6-0)

#### **ר**

םיביכר לחצן ורמקול [5](#page-10-0) צג [3](#page-8-0) דצ ןימי [1](#page-6-0) צד שמאל [2](#page-7-0) םיביכר בחלק ןהתחתו [6](#page-11-0) רמקול. זיהוי [5](#page-10-0)

#### **ש**

שם ומספר מוצר. מחשב [5](#page-10-0) שקע אוזניות (יציאת שמע) [1](#page-6-0) םישקע יציאת שמע (אוזניות) [1](#page-6-0) כניסת שמע (מיקרופוו) [1](#page-6-0) שקע יציאת שמע (אוזניות), זיהוי [1](#page-6-0) שקע כניסת שמע (מיקרופון), זיהוי [1](#page-6-0) שקע מיקרופון (כניסת שמע), זיהוי [1](#page-6-0)

### **ת**

תויותו [6](#page-11-0) Bluetooth [6](#page-11-0) WLAN [6](#page-11-0) אישור אלחוט [5](#page-10-0) מספר סידורי שירות [5](#page-10-0) תקינה [6](#page-11-0) תוויות שירות. איתור [5](#page-10-0) תיותו Bluetooth [6](#page-11-0) תיותו WLAN [6](#page-11-0) תווית אישור אלחוט [6](#page-11-0)

תמיכה 14

 $\mathbf U$ 1 JUSB 3.x SuperSpeed, זיהוי